## Word Editing Tips and Tricks

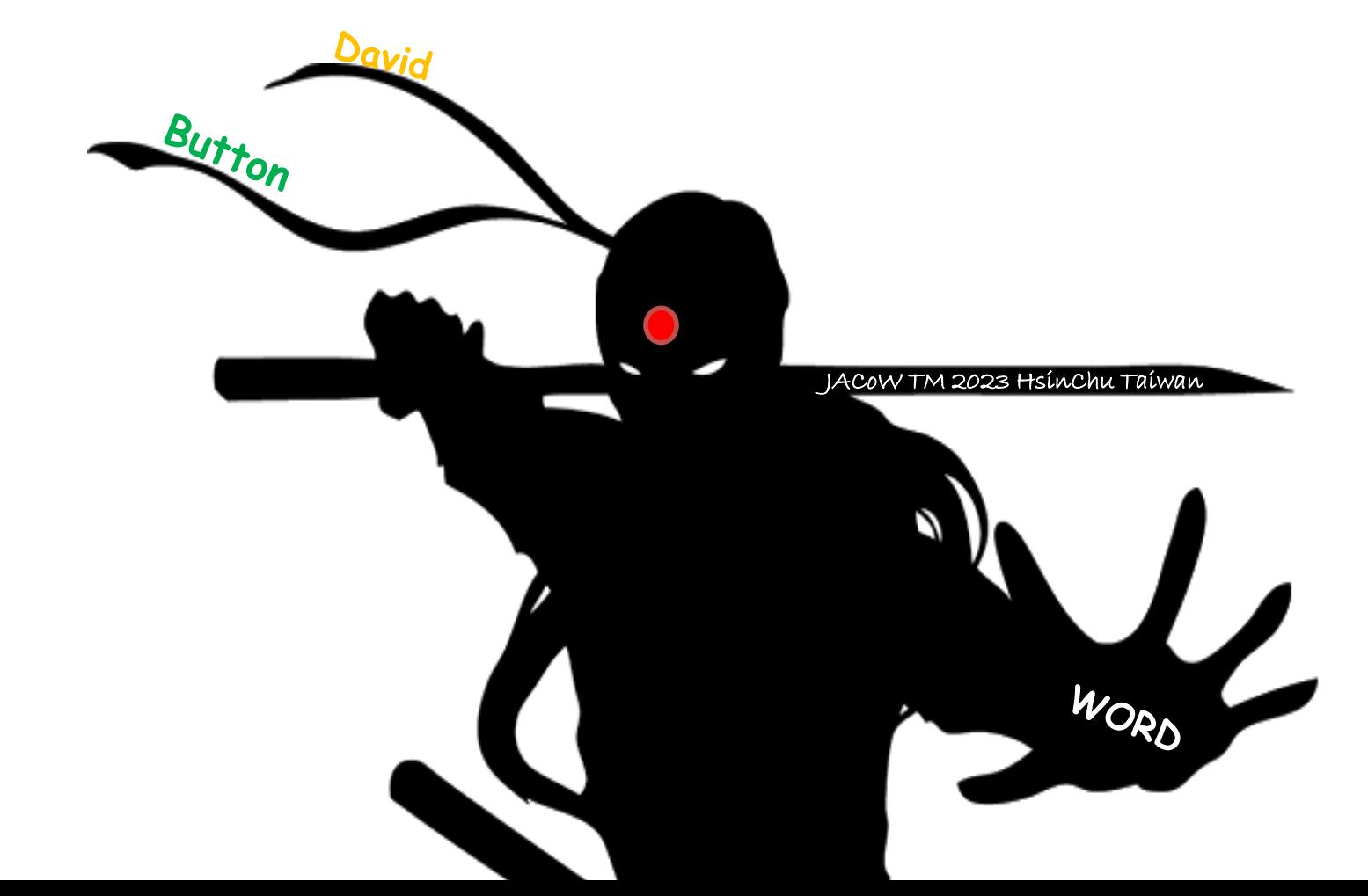

#### **Quality Assurance Overview**

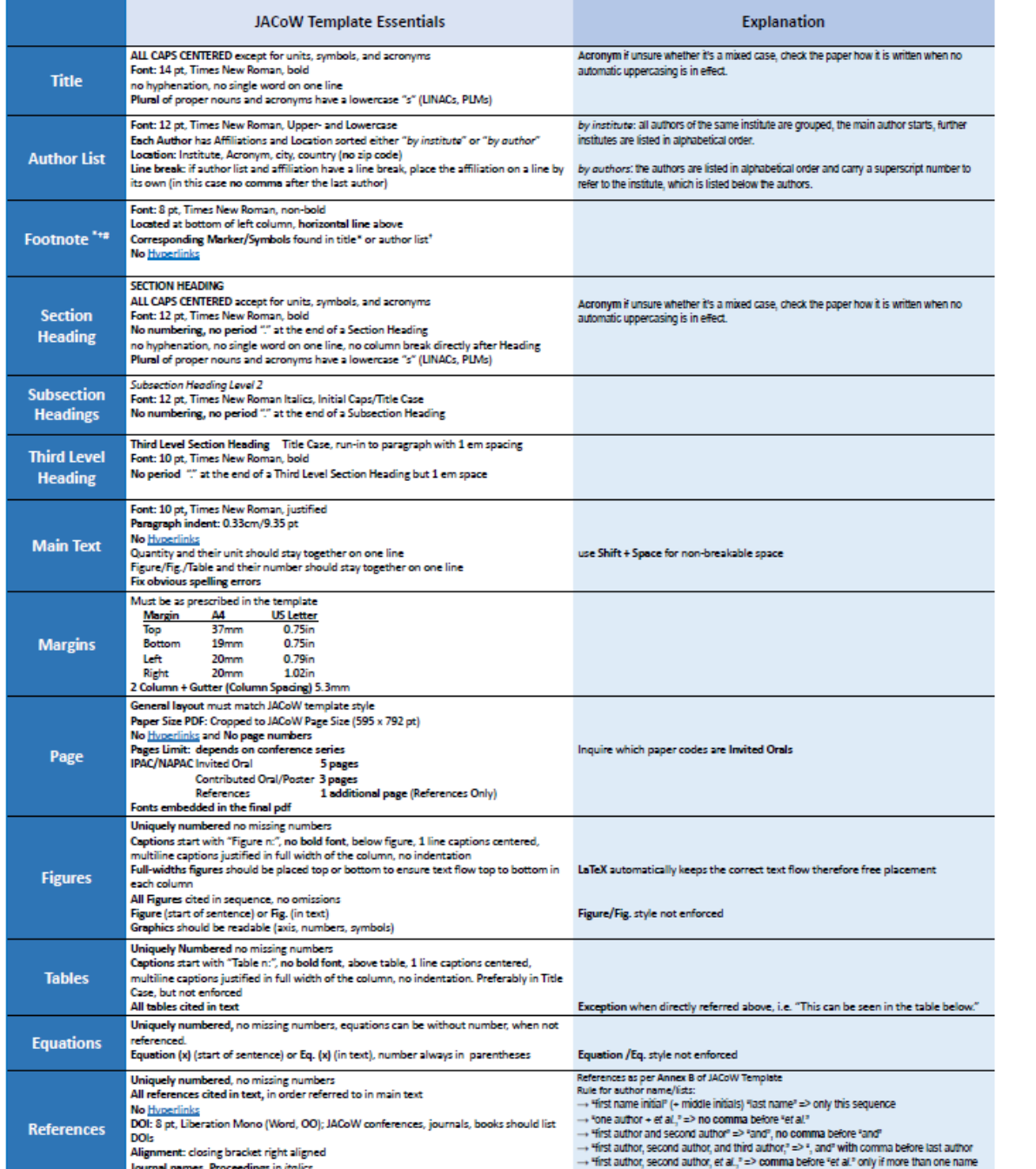

### **But First!!!!**

**June 2015-05-331** 

As mentioned in previous discussion there is a very strong need to have an agreed "pickiness" level that you are going to adhere to.

Exceeding the required pickiness can impact on the pace the editor office can operate at and completing the mission…..

https://www.jacow.org/uploads/Editors/QualityAssuranceOverview2021.pdf

### Method Disclosure Statement

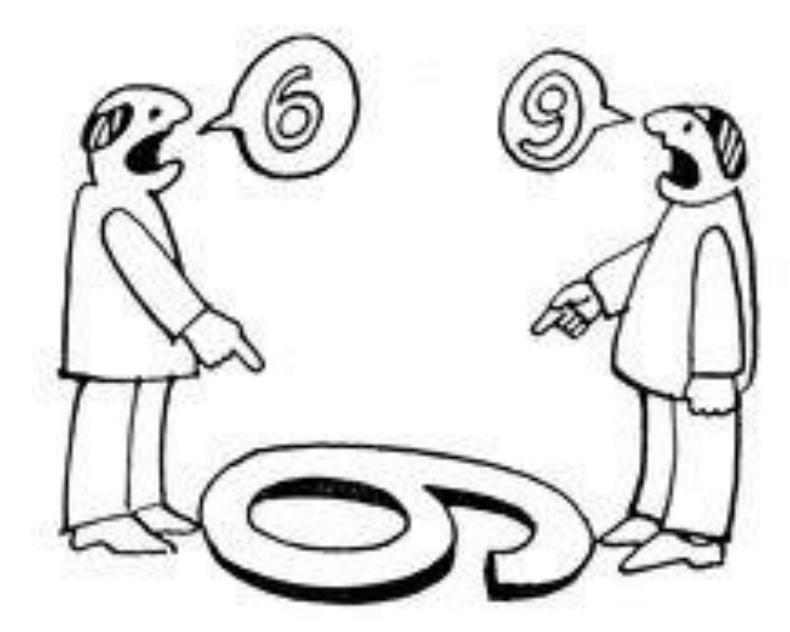

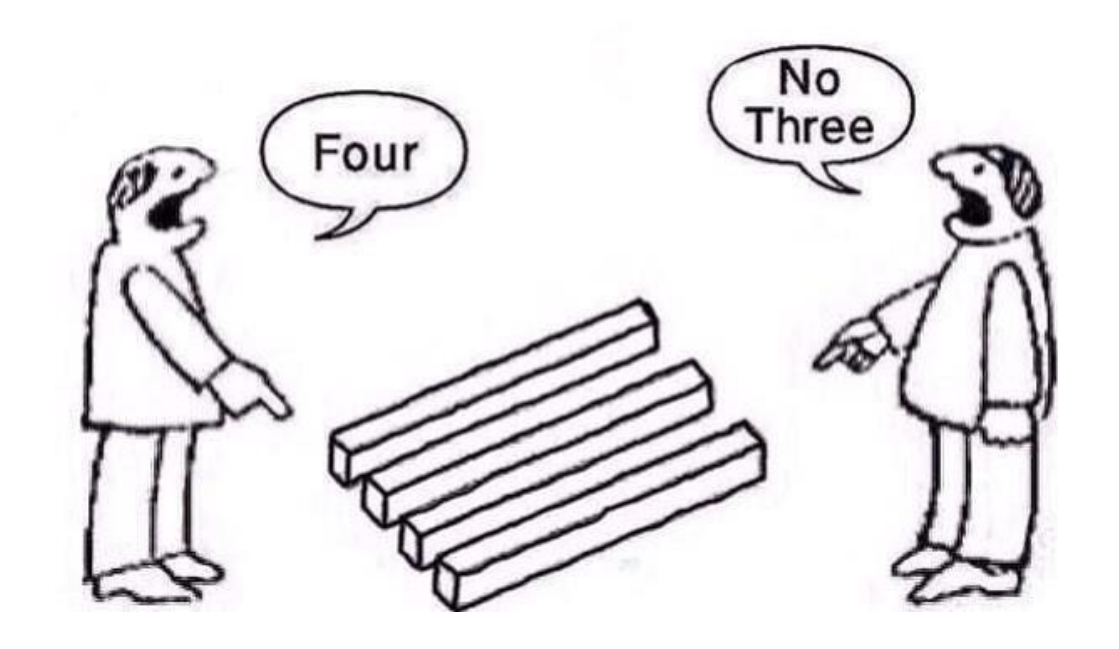

- **Prerequisites**
	- Template
	- Common Oversights/Mistakes
	- Must fix vs Time Dependant fix

### • **Visualisation**

- Print Layout View (default)
- Outline View
- Text Boundaries
- Punctuation and hidden symbols
- **Red Dot is a Red Dot**
- **Search's**
	- Find
	- Find and Replace

### • **Formatting**

- Styles
- Format Paint Tool
- Fudging Line Spacing's (Shift + Ctrl + "<" OR ">")
- Insert Objects Inline with Text
- Remove Hyper Links
- Breaks

# **Overview**

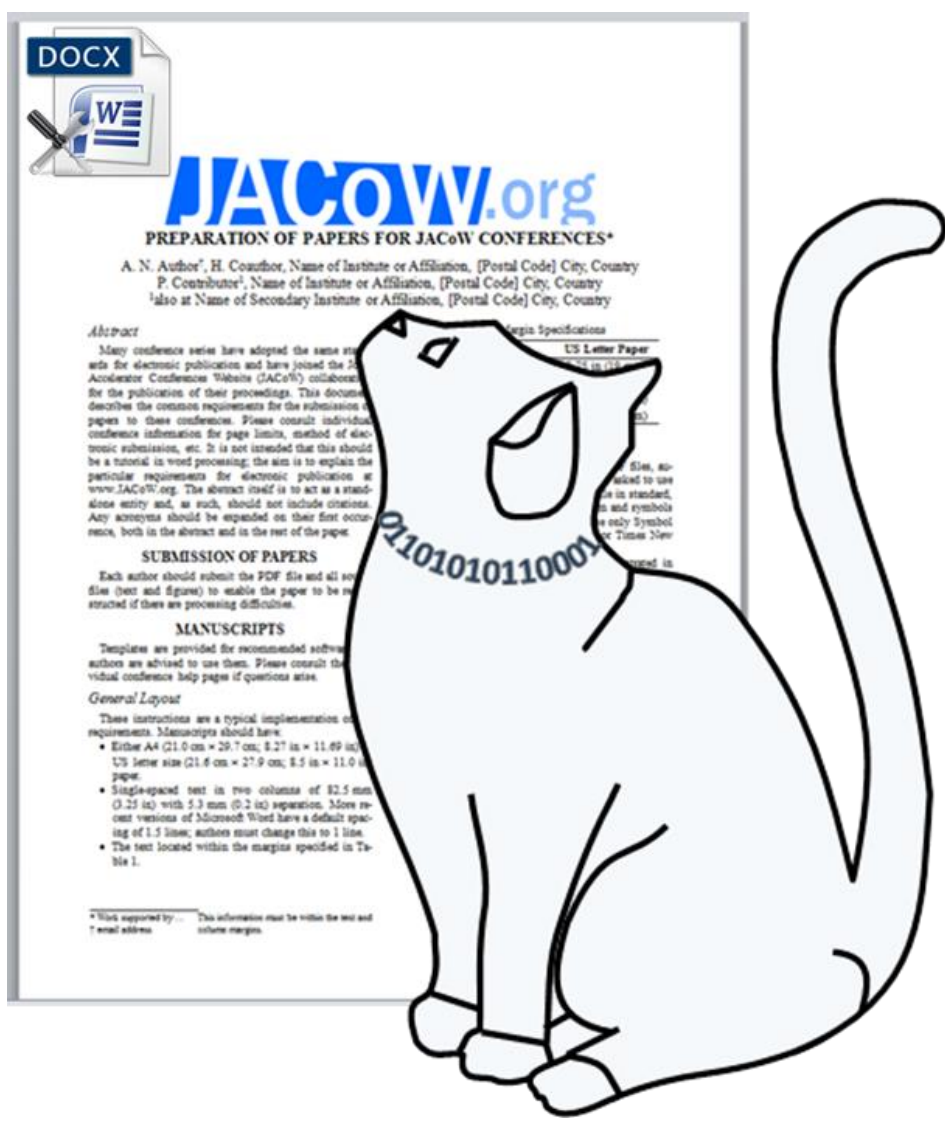

scan.jacow.org

# Prerequisites Resources

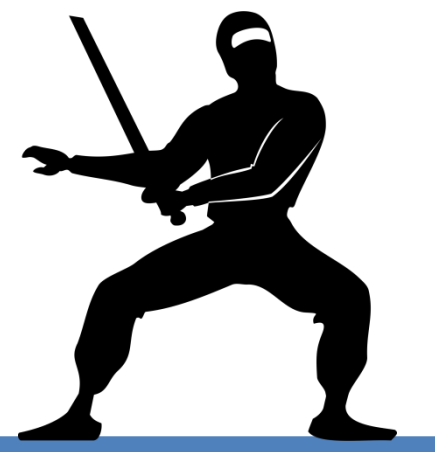

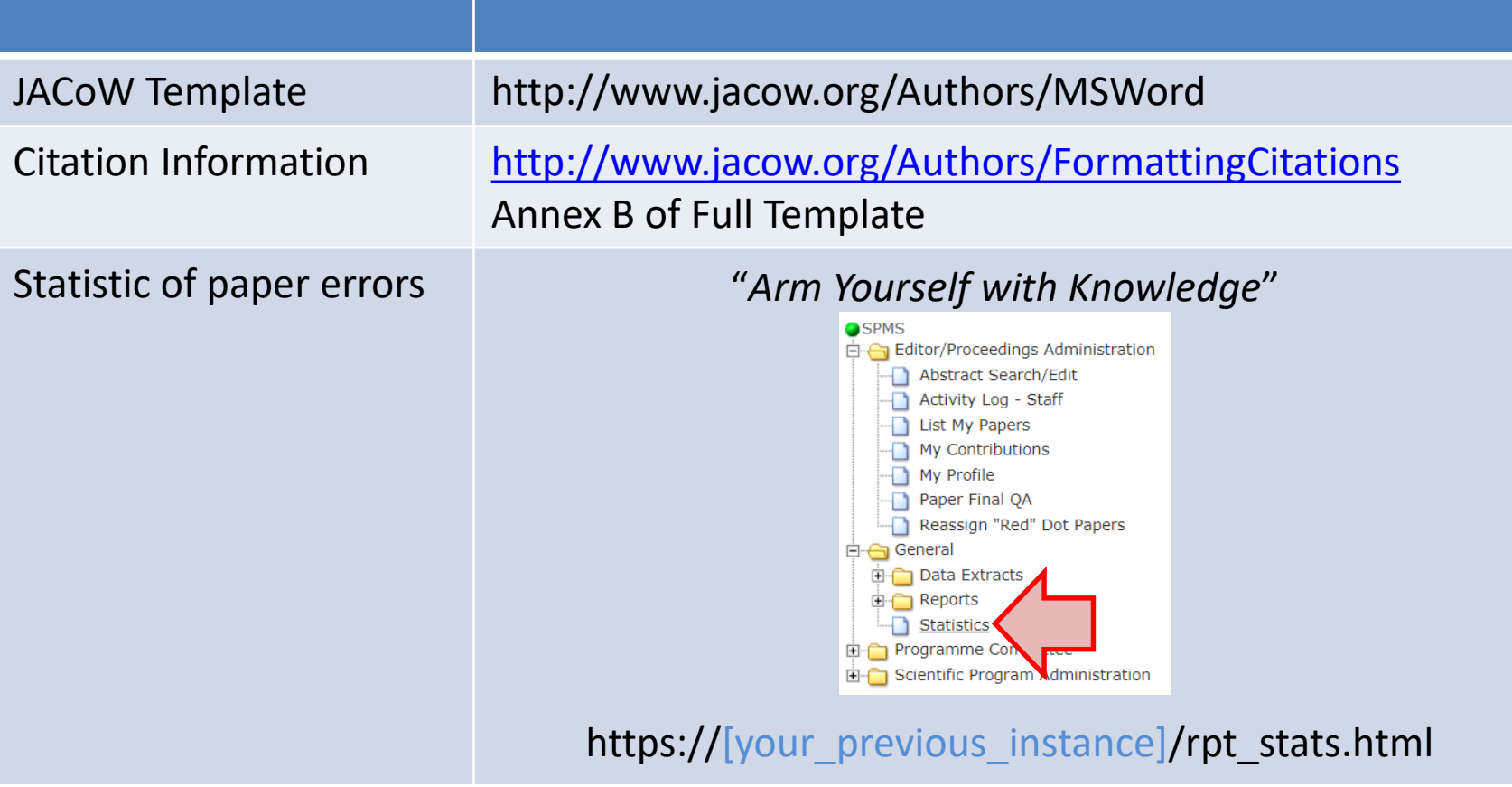

## Prerequisites - Resources Common Errors

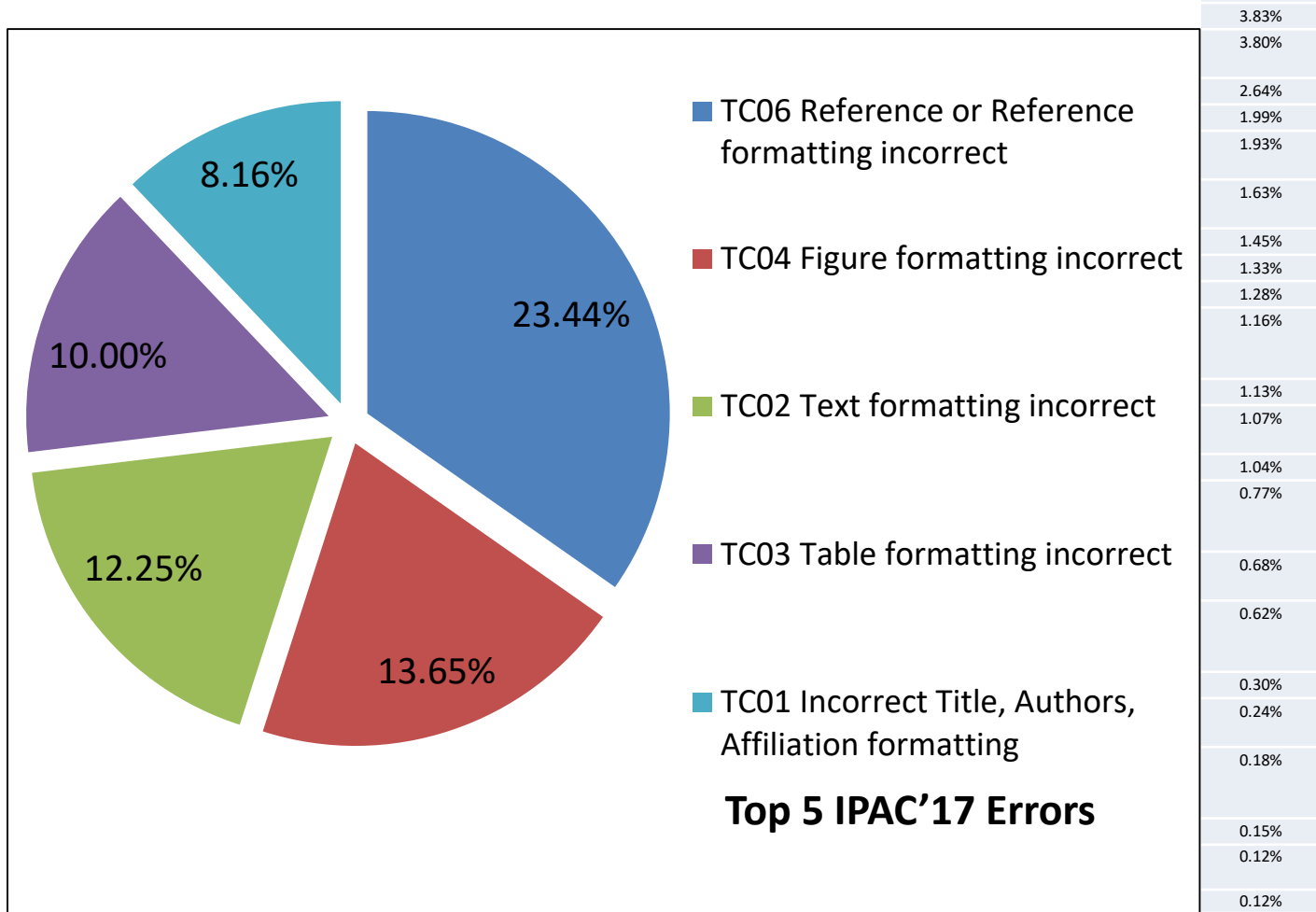

- 23.44% **TC06 Reference or Reference formatting incorrect** (missing, multiply defined, wrong order, indentation, hyperlink, inconsistent, wrong, incomplete)
- 13.65% **TC04 Figure formatting incorrect** (caption missing, outside margins, single/multiple line caption not centred/justified/placed above, caption wrongly labeled [abbreviated, colon missing, wrong font size, bold/italic])
- 12.25% **TC02 Text formatting incorrect** (paragraphs, section/sub-section headings, indentation, column/intercolumn width, wrong text flow, number/unit split over lines)
- 10.00% **TC03 Table formatting incorrect** (not centered, outside margins, caption below table, wrongly labeled, not in Initial Caps, single/multiple line caption not centred/justified)
- 8.16% **TC01 Incorrect Title, Authors, Affiliation formatting** (size, full UPPER/lowercase, not in required lowercase [MHz], country missing)
- 5.07% **TC08 Figure/Table/Reference not referenced in text or missing**
- 3.83% **TC00 General Problems related to formatting** 3.80% **TC05 Footnote formatting incorrect** (outside margins, no line above, not at bottom/first column, missing)
- 2.64% **MP04 Comments to the Author/Editor in Chief**
- 1.99% **MP00 Miscellaneous or Formatting Problems**
- 1.93% **TC09 Equation/Eq., Figure/Fig., Table wrongly used in text** (lower case, abbreviated, period missing)
- 1.63% **TC07 Figure/Table/Equation/Reference** numbers not in sequence

#### 1.45% **MP02 Spelling Corrections** 1.33% **MP03 Too many pages, blank pages**

- 1.28% **UT00 General problems with template usage**
- 1.16% **UT01 Template** not used or parameter change; Bounding Box wrong; Incorrect column and/or intercolumn widths; old template used
- 1.13% **FC01 PS/EPS/PDF/source** or supporting file(s) missing
- 1.07% FC06 LaTeX (error: not compilable, package missing, multiply defined labels, or other infos)
- 1.04% **FC00 General Problems with files**
- 0.77% **FP01 Font Problems (**wrong font, wrong font size, not embedded, Type3/bitmap font as main text, too many fonts >50))
- 0.68% **TC11 Equation formatting incorrect** (outside margins, Eq. number outside, not Eq. (x))
- 0.62% **FC02 Problem with pictures (**too big, color conversion in PDF fails, lines/colors disappearing, numbers not readable, internal problems)
- 0.30% **FP00 General Problems with Fonts**
- 0.24% **TC10 Graphics problem** (too slow displaying, too small, resolution too low/high, text not readable)
- 0.18% **FP02 Font Problems** (missing character, unknown glyph, unknown encoding: PDF doesn't contain readable text for search/export)
- 0.15% **FC04 Multiple or Unusable Files**
- 0.12% FC05 Bad EPS/PS/PDF: Scale to fit; Colour image printed B/W; PostScript/EPS doesn't distill
- 0.12% UT02 A4 on US or US on A4 to produce PostScript/PDF

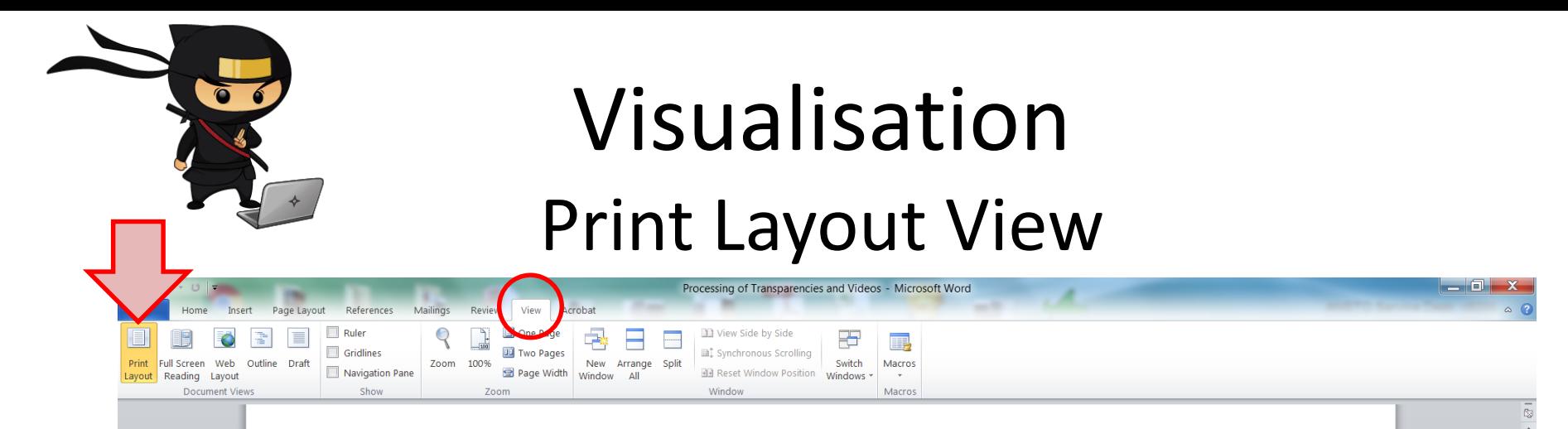

#### **PROCESSING OF TRANSPARENCIES AND VIDEOS**

D. Button#, ANSTO, Sydney, Australia M. Marx, DESY, Hamburg, Germany A. Shirakawa, KEK, Ibaraki, Japan

#### Abstract

Since 2005 SPMS has included functionality to process transparencies for publication to the JACoW archive as PDF slideshows. This was later revised in spring 2010 as reported at the 2012 JACoW Team Meeting with a presentation titled, "UPDATE ON TRANSPARENCY PROCESSING"[1].

As the media types available to presentation authors has advanced and become more common, the continued maturing of the JACoW processing has been inclusive where these features are available in the software tools.

This paper will summarise the locations of available information on transparency processing, and provide suggested tools and processes to embed animations within PDF slideshow documents.

- Transparency Manual [Version 3.0 from June 2012.] (Details the processing procedure for transparencies, split animation usage and general pdf generation information)
- How to embed movies in pdf files presentation and corresponding paper, (Details methods for embedding movies/videos into pdf documents)
- **Transparency Processing Management presentation** from 2010, (Details the SPMS operation through the *transparency processing*)
- Split Animation Macro (Required "add-in" to generate multiple slides stepping through animations in PowerPoint presentations).

These documents along with the supplementary information within this paper are to assist Transparency Editors. The documents supplied on the guidelines web page should be first reviewed to gain base level

SCOPE OF TRANSPARENCY

#### **Default view we are all use to viewing**

• Gives as name suggests the view of what the document will look like when printed.

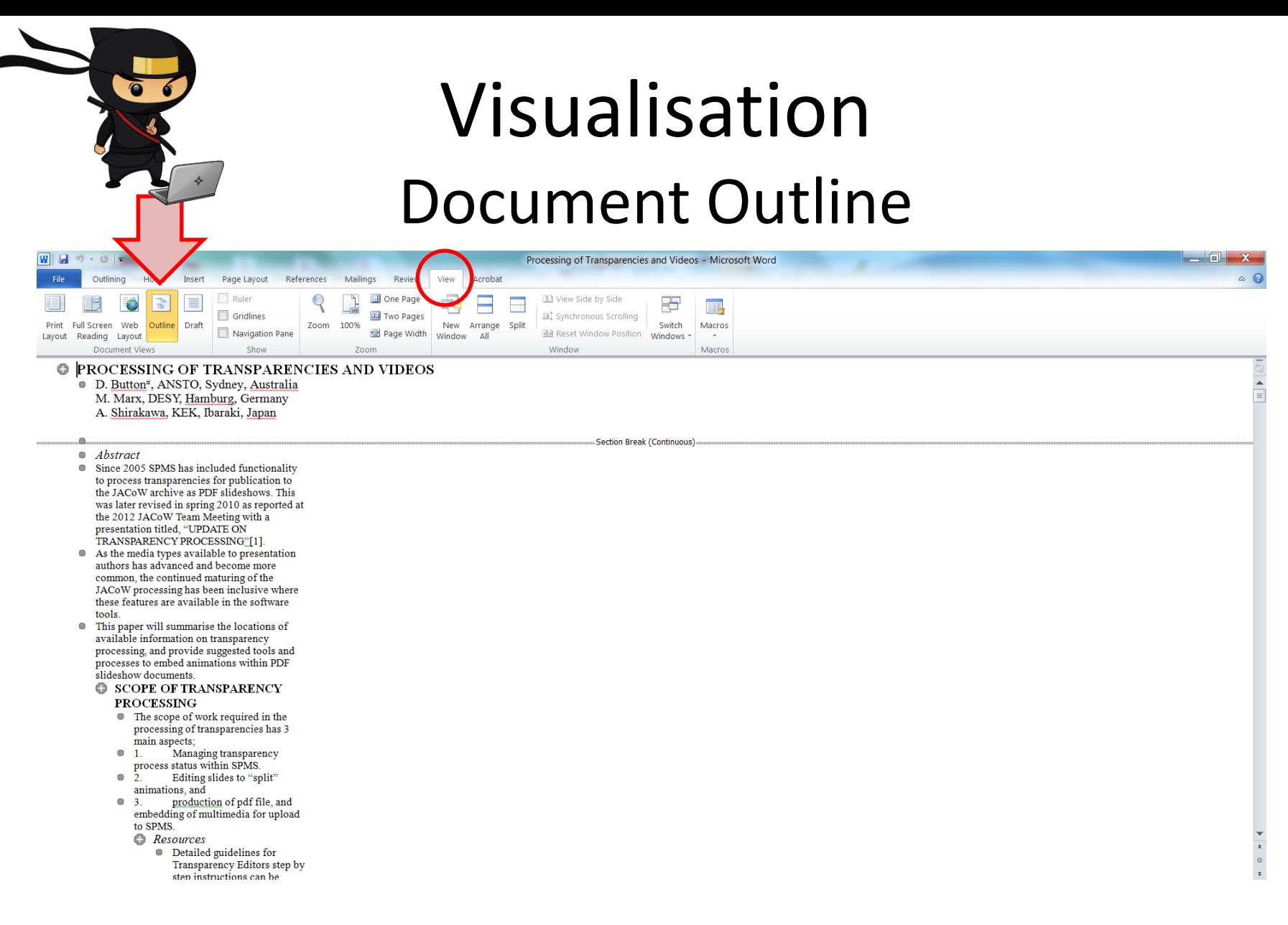

#### **Flattens document into linear sequence**

• Good for finding tricky formatting issue in the document, elements which have moved outside of workable view.

# Visualisation Punctuation and hidden symbols

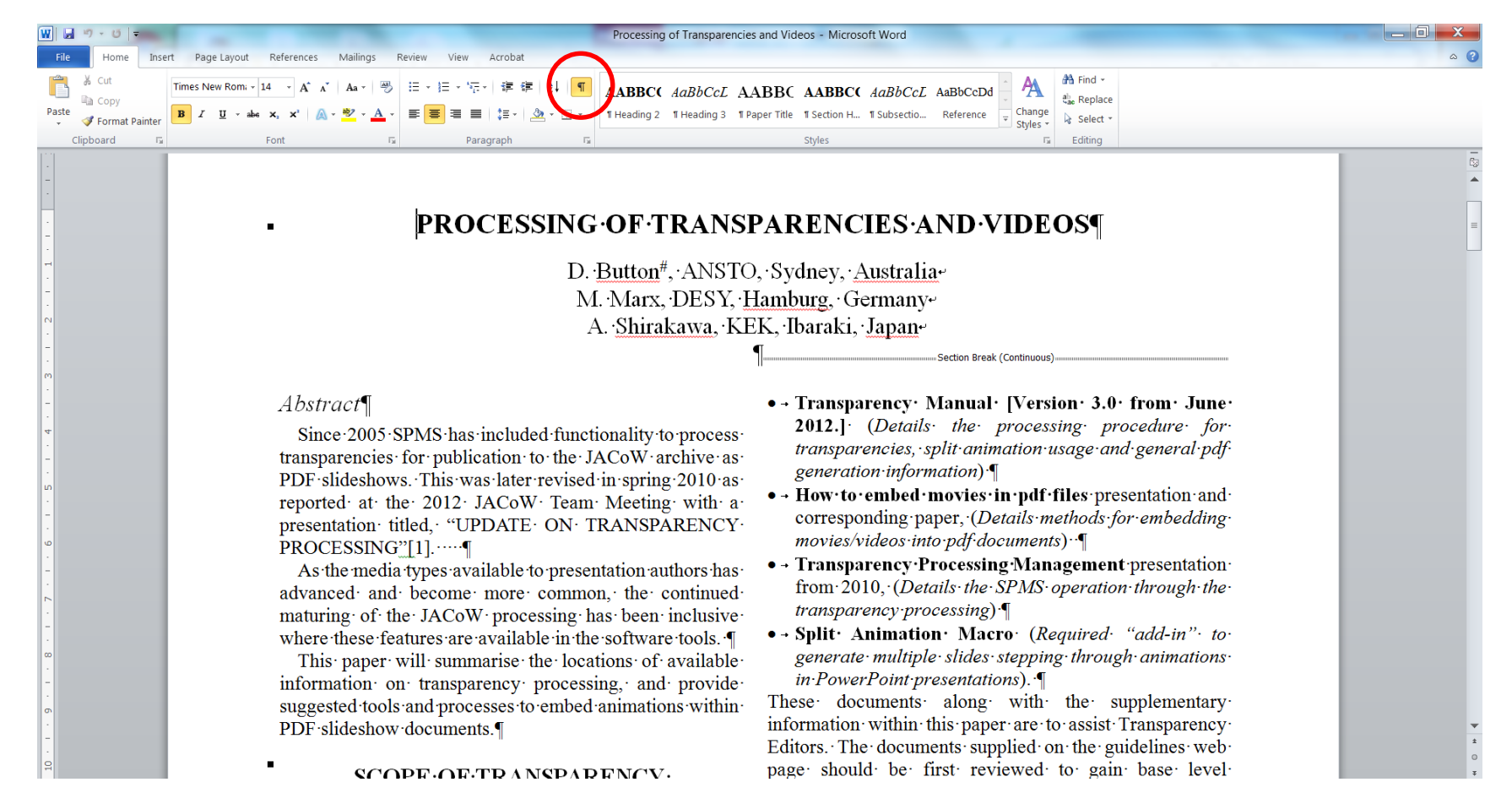

#### **Displays non-visual text layout and punctuation characters as symbols**

• Can give editor clues as to what the author has don during construction of their document, can however flow your view.

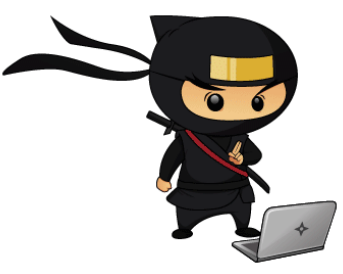

## Visualisation Show Text Boundaries

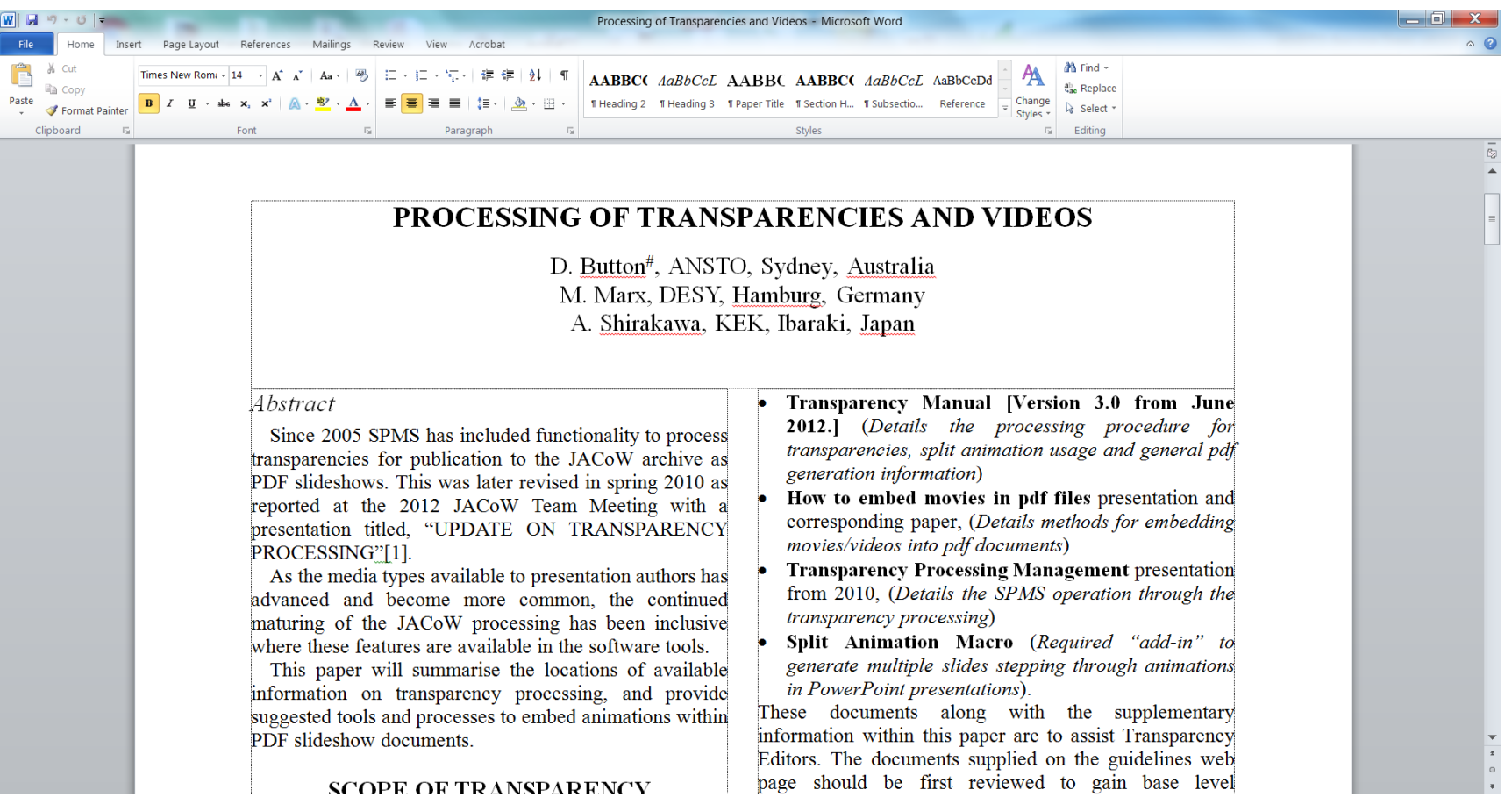

#### **Shows the boundaries to which sections of text can exist within**

• Good for giving simple clues to the layout problem in document such as figure and table placement and oversize, indenting in place of cantering, etc.

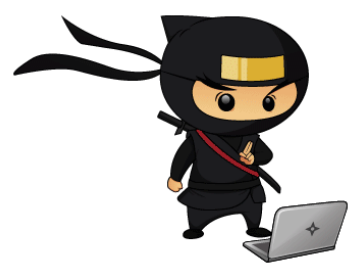

## Visualisation Show Text Boundaries

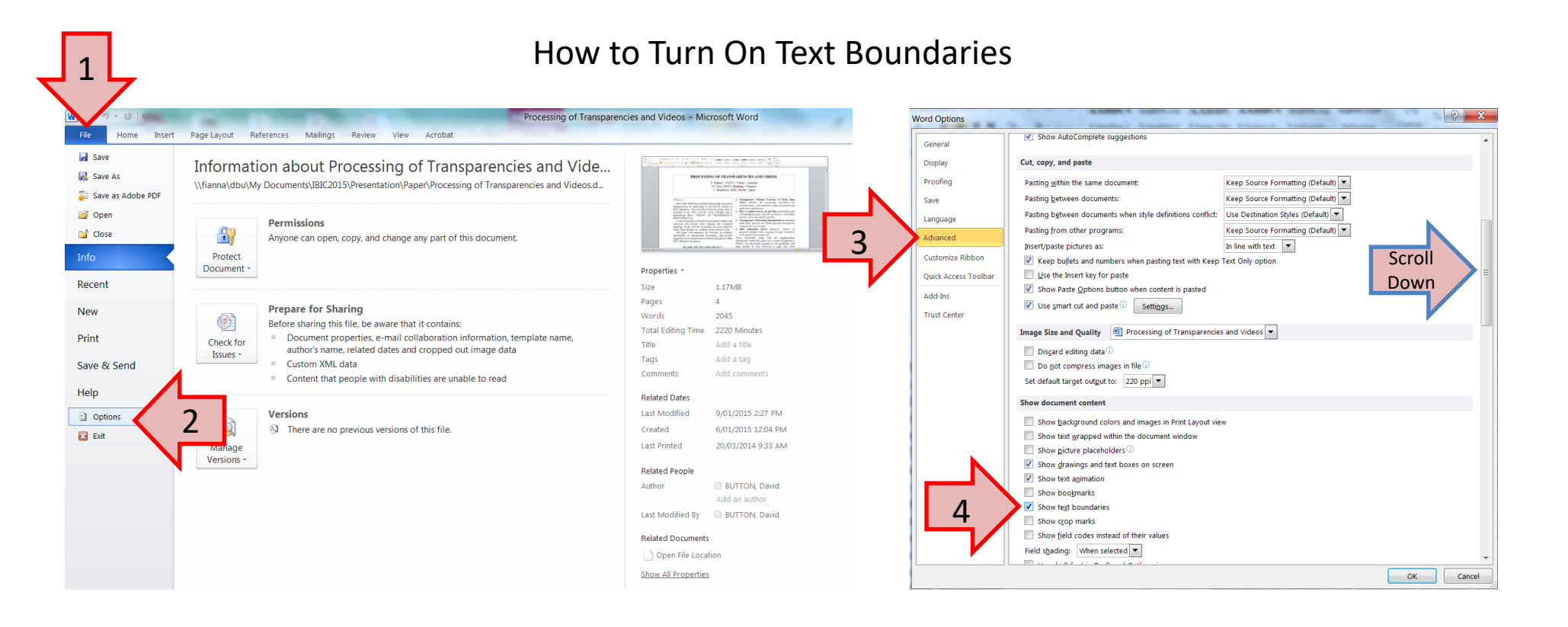

File > Options > Advanced > (Check) Show Text Boundaries

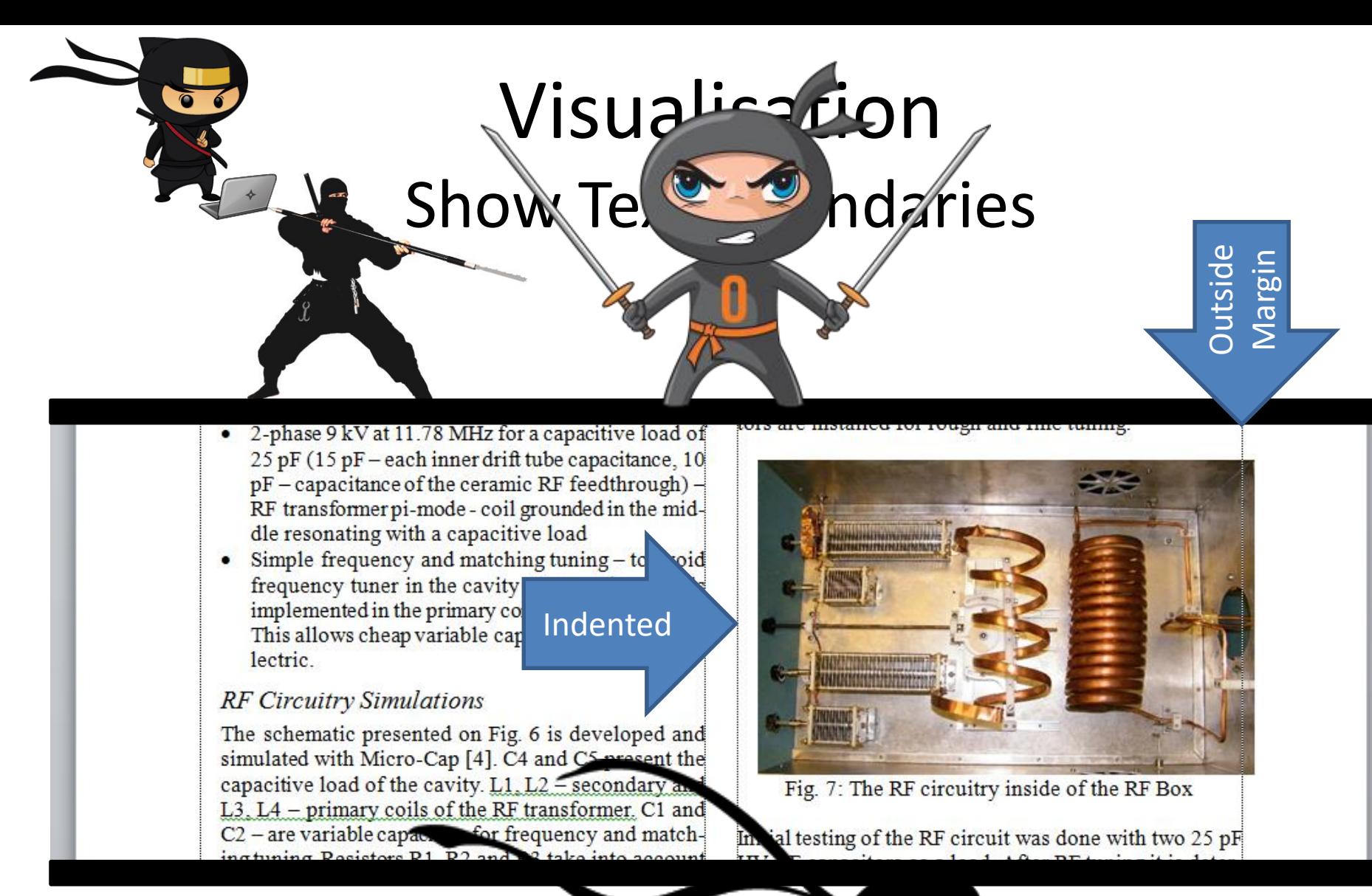

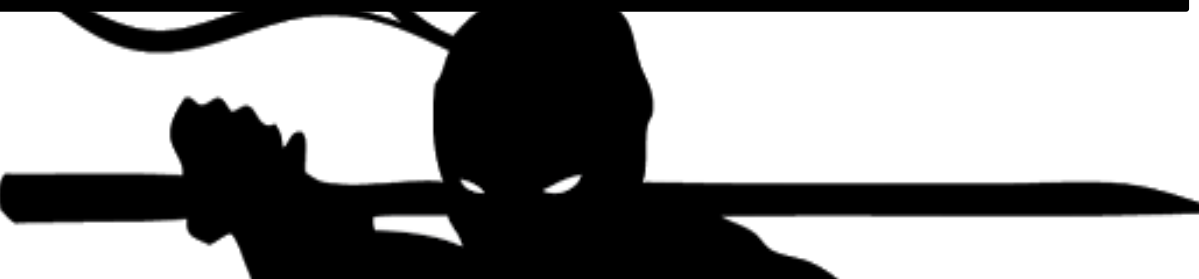

## Red Dot is a Red Dot

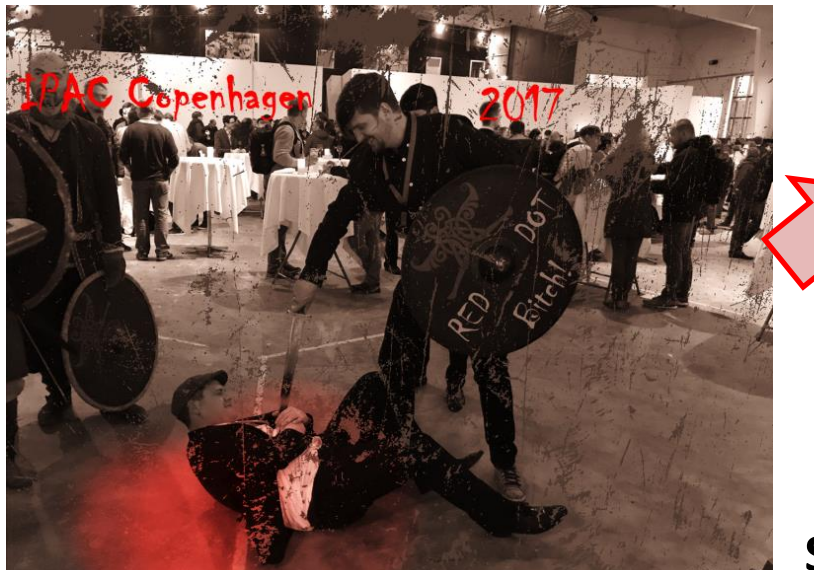

2x Resources **Author** + Editor **Editors** Time is a **Premium!!!**

### **Send Clear instructions back to the author**

#### TUPAB044 - RED

\* Please download and use the current template and copy and used the paste as unformatted feature to each section so that the formatting of the template is correct.

- \* Abstract title formatting wrong, this should be Title case not All Uppercase.
- \* Footnote formatting wrong. see JACoW template.
- \* Do not use hyperlinks in the document, remove using "control + k".
- \* Margin and column widths are different to the template.
- \* Figure caption formatting incorrect, see template.
- \* In text figure references wrong, see template.
- \* Wrong font sizes and types used throughout document, and paragraph line spacings, see template.
- \* Figure 11 split across pages.
- \* Reference list formatting wrong, see template, and JACoW website references and citations.
- \* You are allowed 3 pages + 4th page for references only.
- \* Figure 12 not referenced in main text.

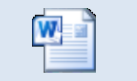

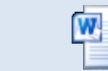

**Original Upload** 

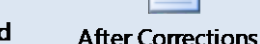

## Search's Find (ctrl  $- f$ )

d a li  $\omega$  (?) <sup>4</sup> Find - $\mathcal{A}$ ab<sub>ac</sub> Replace Change Select \* Styles Editing 局. ĊJ DEVELOPMENT OF AUTOMATIC TURN-ON SYSTEM FOR TPS MA-**CHINE** T.Y. Lee<sup>†</sup>, B.Y. Chen, C.H. Chen, J.Y. Chen, M.S. Chiu, Sam Fann, C.S. Huang, C.C Liang, W.Y. Lin, Y.C. Liu, H.J. Tsai, F.H. Tseng mchrotron Radiation Research Center, Hsinchu 30076, Taiwan, R Abstract (channel access via the labCA module) [2]. Channel A The Taiwan Photon Source (TPS) has been successfully cess(CA) is used as an interface for machine proce commissioned and has reached now stable operation. variable (PVs) access [3]. In this system, a MATLAB based GUI (Graphical User Interface) and script were Now, the machine must be turned off routinely for weekly maintenance. While following standard machine turn-on developed to run through all machine turn-on pr procedures for now, we have developed an automatic turn-on program to accelerate operation, for automatic **GRAPHICAL USER INTERFACE** The main idea is to simplify the control interface by a system status checks and to prevent human errors. The ducing all pop-up control windows into one. Each step<br>turn-on program process flow includes: turn-on of the can be selected to be executed individually. All current LTB (linac to booster transport line), the BTS (booster to storage ring transport line), the BTS (booster to status conditions and errors are displayed. **GUI** Layout (booster ring) power supplies and BR&SR pulsers as well The key features of the GUI are: as degaussing magnets, turning on the BR&SR RF systems, activating the linac electron source, opening all · Intuitive operation insertion device (ID) gaps to their parking positions, set-• Optional execution of individual step

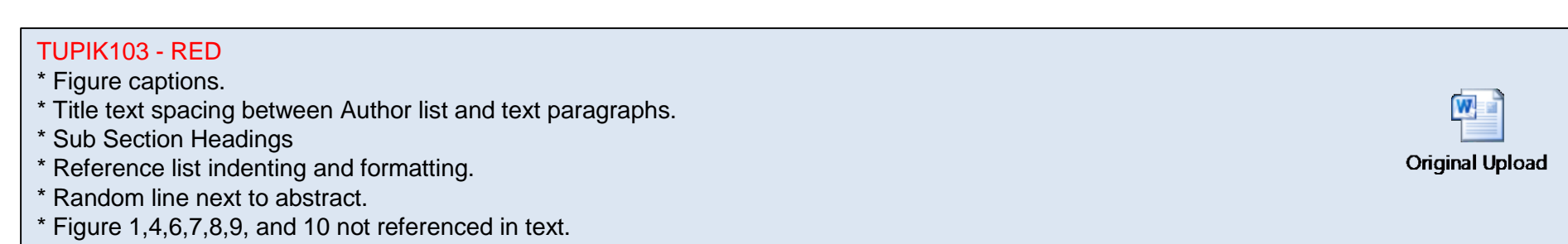

.<br>Error<sup>-</sup> list, followed by an i

**lig**ure 6 Flow chart of "Puls<br>Inshie"

Figure 7 Flow chart for m

 $\rightarrow$ Figure 1 Layout of TPS turn-or

The find tool can be use to locate existence of in text references such as;

- Figure references (*search for "fig.")*
- Sighting of reference in text (*search for "[")*
- Table references (*search for "table")*
- Etc.

**Home Ribbon**

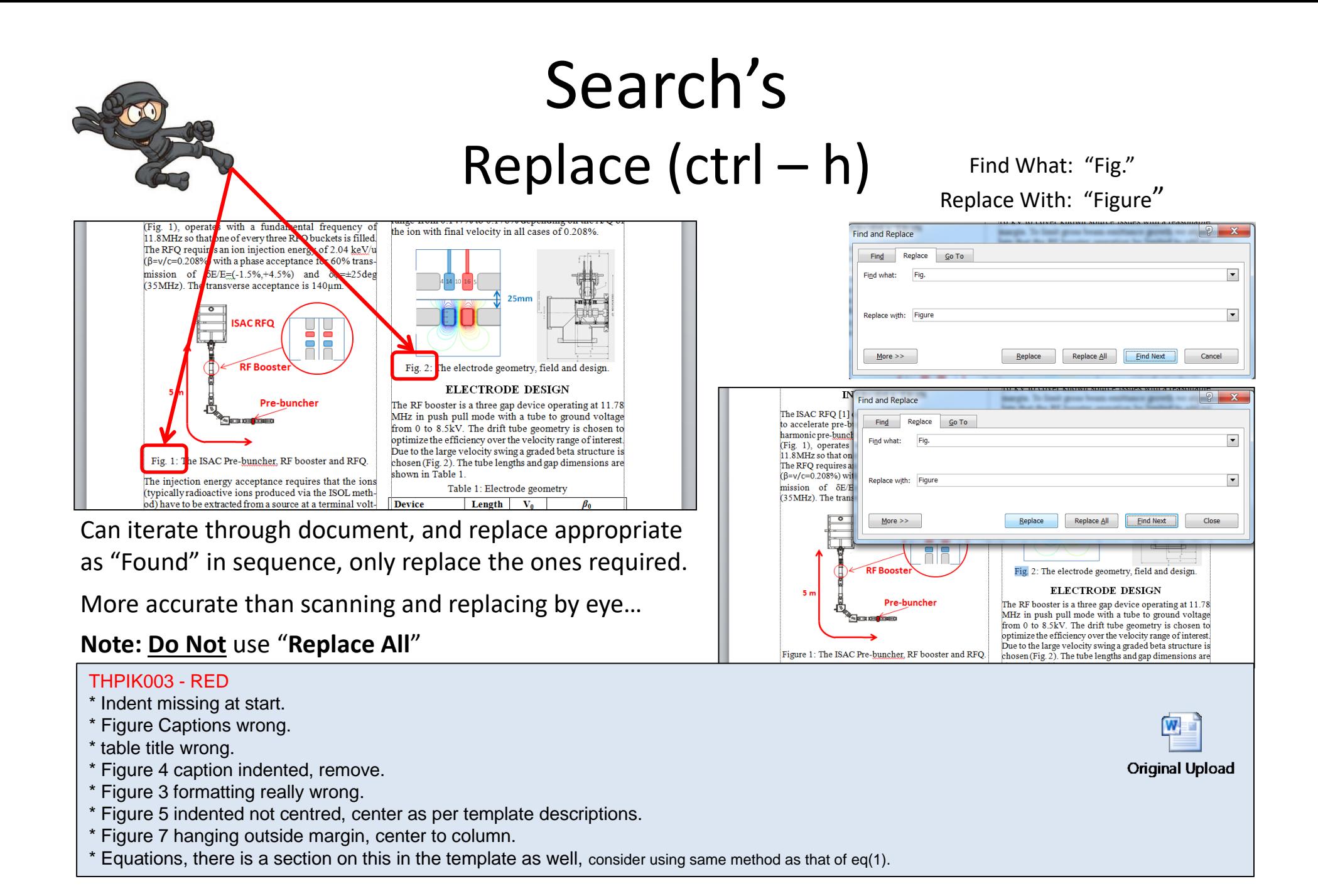

## Formatting Styles

#### The template comes with JACoW required styles as displayed on the Home Ribbon

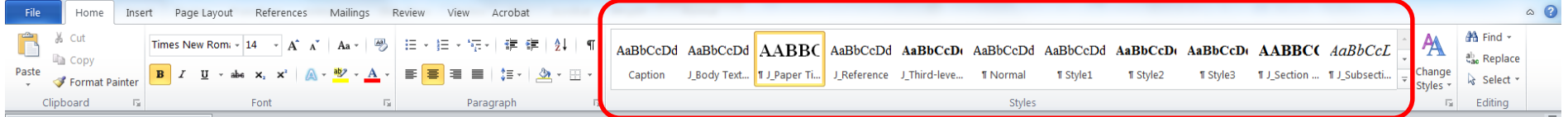

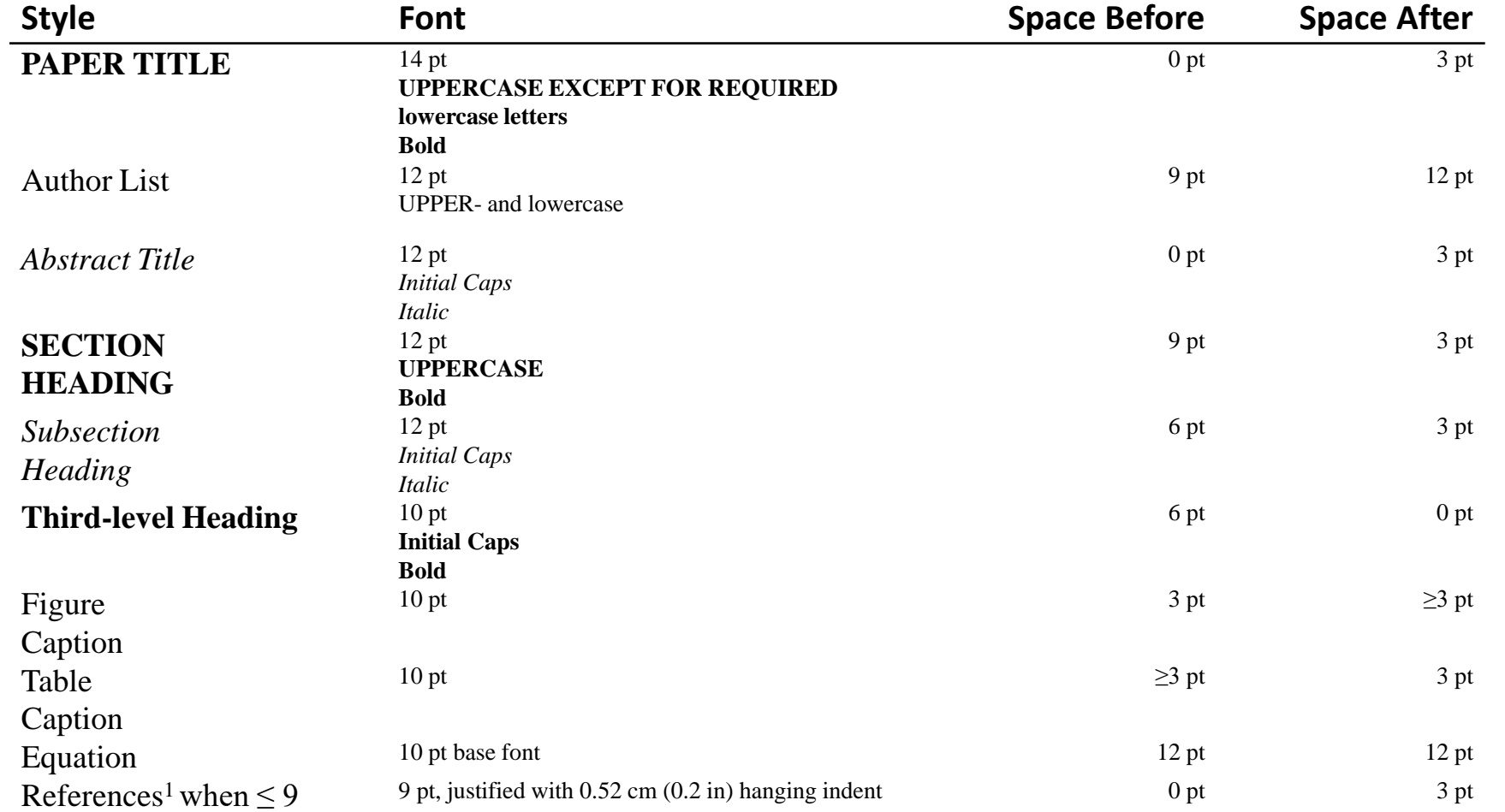

### Formatting Styles

The template comes with JACoW required styles as displayed on the Home Ribbon

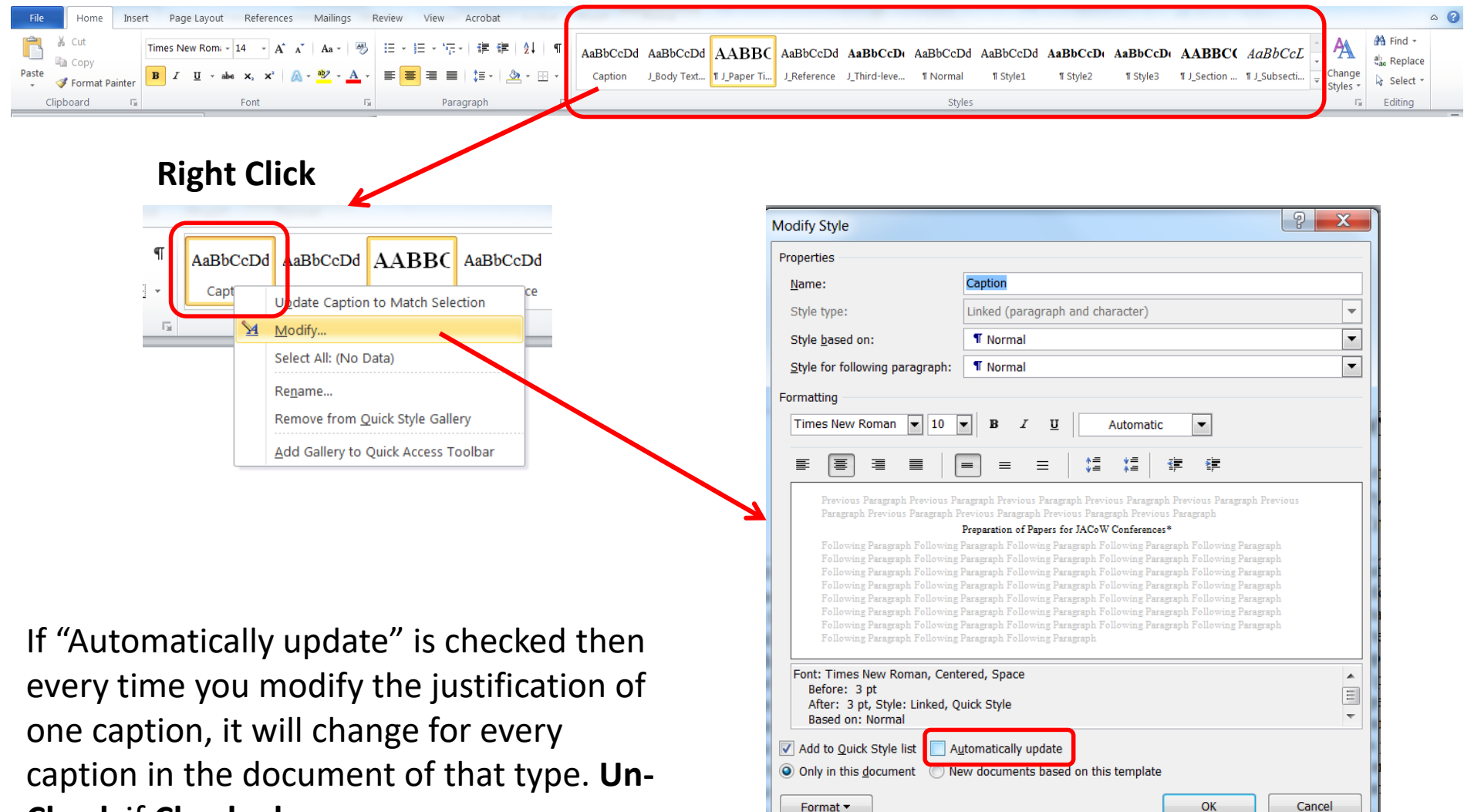

Format v

**Check** if **Checked**.

## Formatting Format Painter Tool

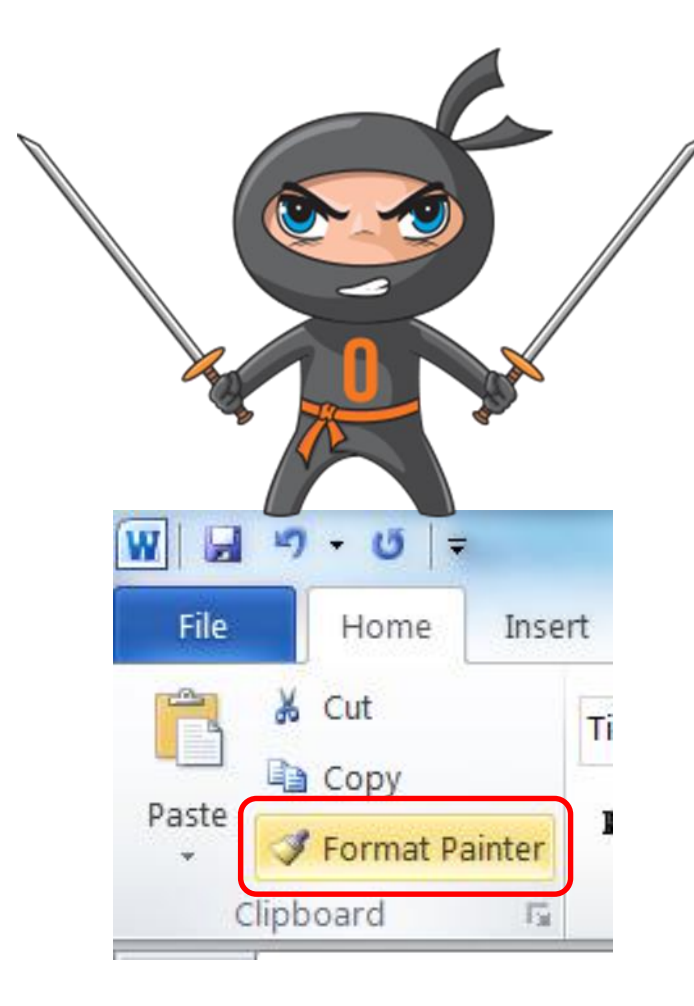

- 1. Highlight the text which is formatted the way you
- want to copy.
- 2. With the select brush paint the text you want to have the same formatting.

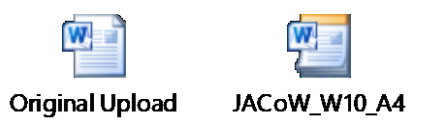

#### TUPAB044 - RED

\* Please download and use the current template and copy and used the paste as unformatted feature to each section so that the formatting of the template is correct.

- \* Abstract title formatting wrong, this should be Title case not All Uppercase.
- \* Footnote formatting wrong. see JACoW template.
- $*$  Do not use hyperlinks in the document, remove using "control  $*$  k".
- \* Margin and column widths are different to the template.
- \* Figure caption formatting incorrect, see template.
- \* In text figure references wrong, see template.
- \* Wrong font sizes and types used throughout document, and paragraph line spacing's, see template. \* Figure 11 split across pages.
- \* Reference list formatting wrong, see template, and JACoW website references and citations.
- \* You are allowed 3 pages + 4th page for references only.
- \* Figure 12 not referenced in main text.

### Formatting Fudging Line Spacing's (Shift + Ctrl + "<" OR ">")

In Pitspot the editor will use the move tools to improve the layout and distribution of text. You can use a small trick to do this in word. This is done by increasing or decreasing the font size on a line.

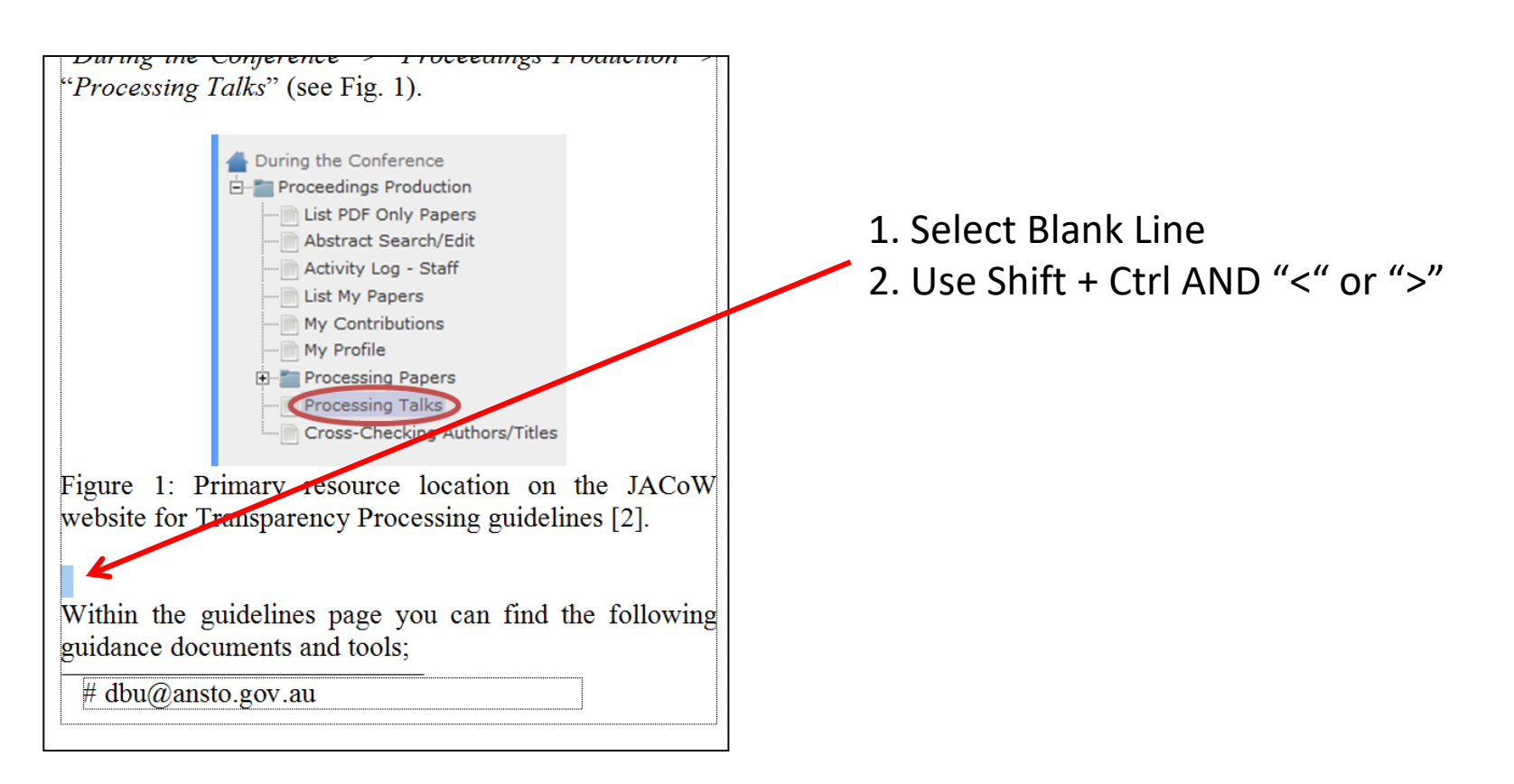

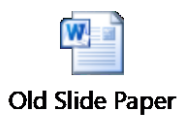

## Formatting Inline with text

Documents which have figures or objects which are not inline with text are highly unstable and almost impossible to edit without document layout changing unpredictably.

You need to place the figures/objects inline with text.

**Note:** You may have to use the "**Group**" tool if the figure are made up of a number of objects.

Author has constructed figure in a text box with text wrapped around the shape.

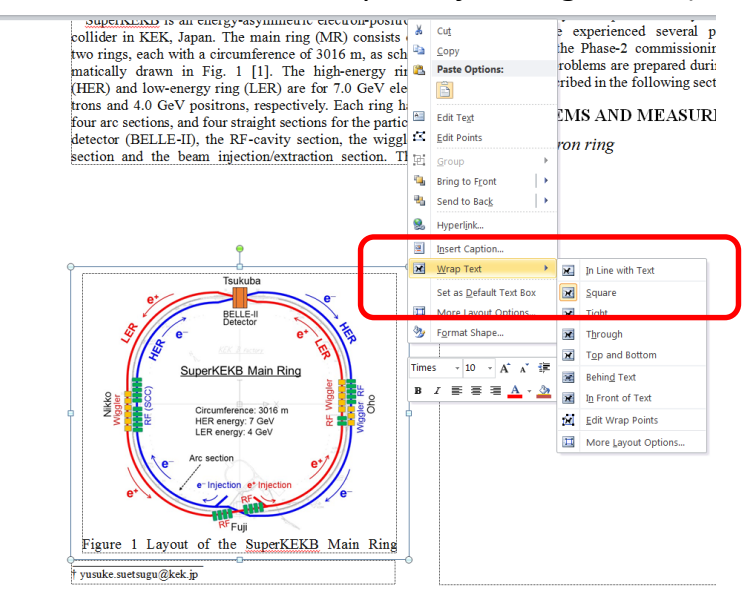

#### *(To Get Menu: Select Shape/Object, Right Click)*

#### WEPIK008 - YELLOW

- \* All figure captions. All were text boxes, content moved inline with text.
- \* PRESENT STATUS AND PLAN make bold.

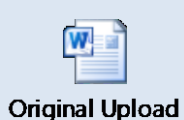

<sup>\*</sup> Sub-section headings.

## Formatting Inline with text -Grouping

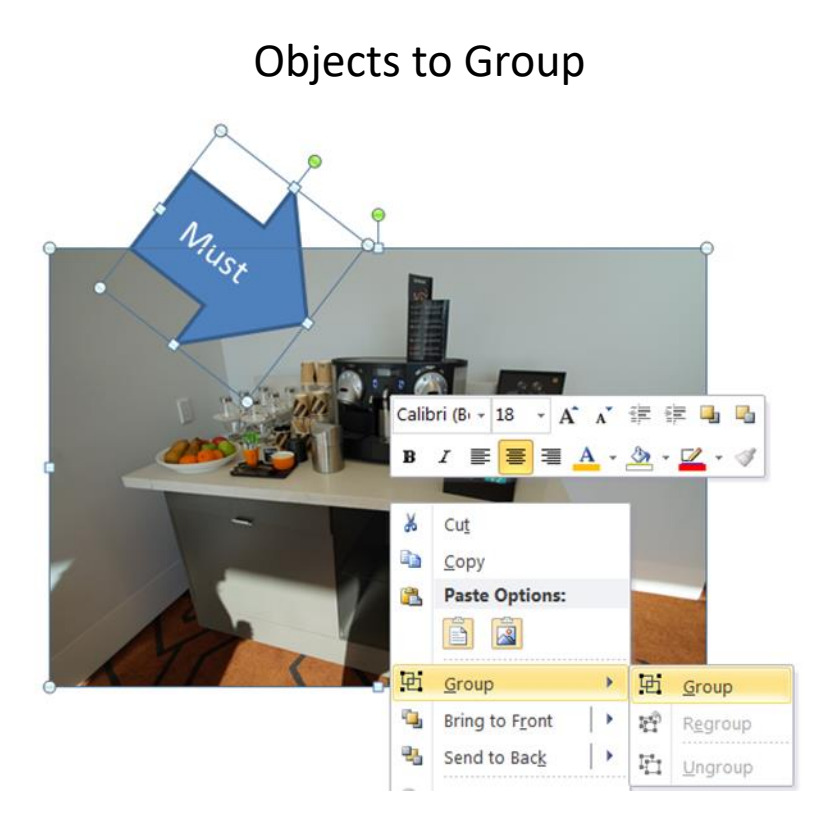

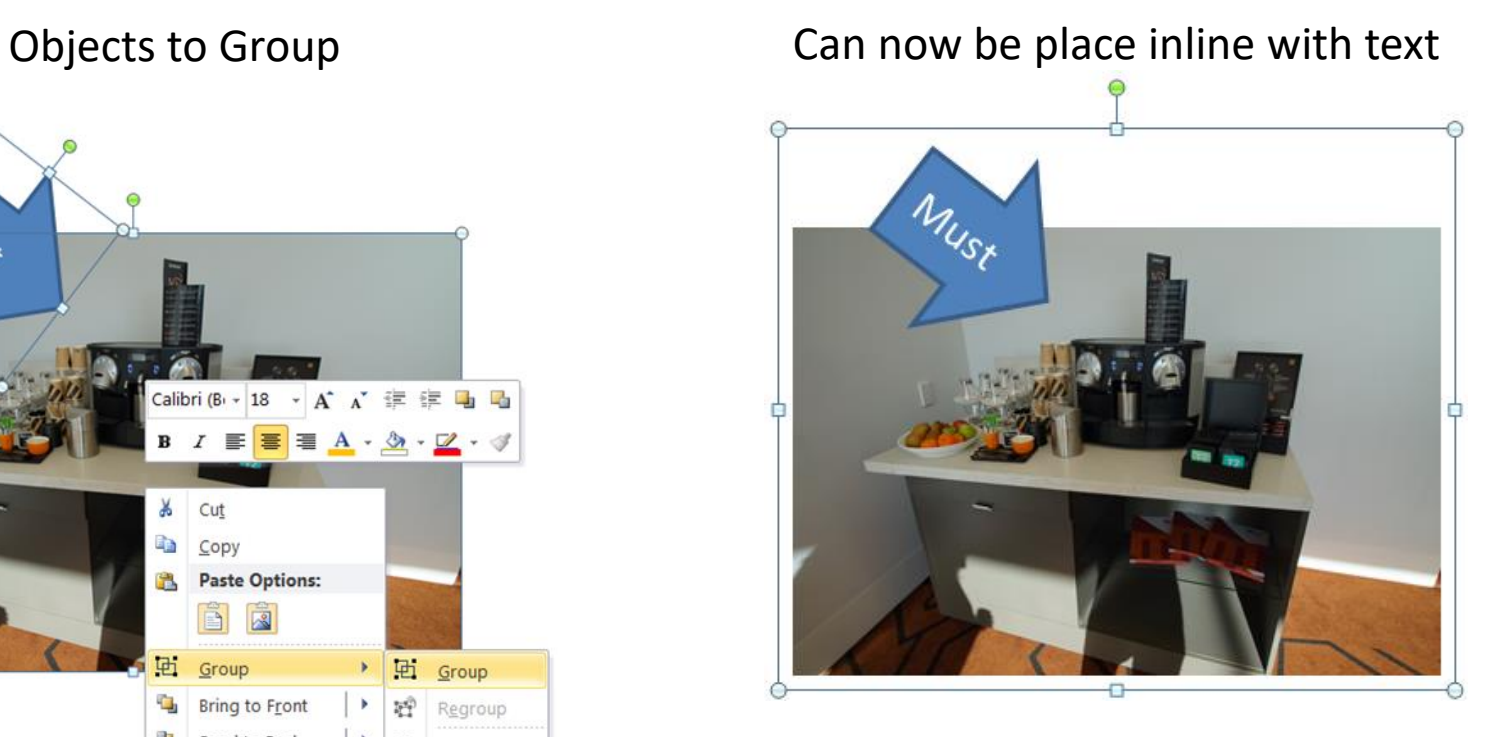

#### WEPIK008 - YELLOW

- \* Sub-section headings.
- \* All figure captions. All were text boxes, content moved inline with text.
- \* PRESENT STATUS AND PLAN make bold.

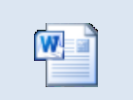

**Original Upload** 

## Formatting Removing Hyperlinks (ctrl + k)

The final PDF JACoW format document should not have any hyper links. To remove hyperlinks in the word document use the "Ctrl + K" Edit Hyperlink menu, click "Remove Link".

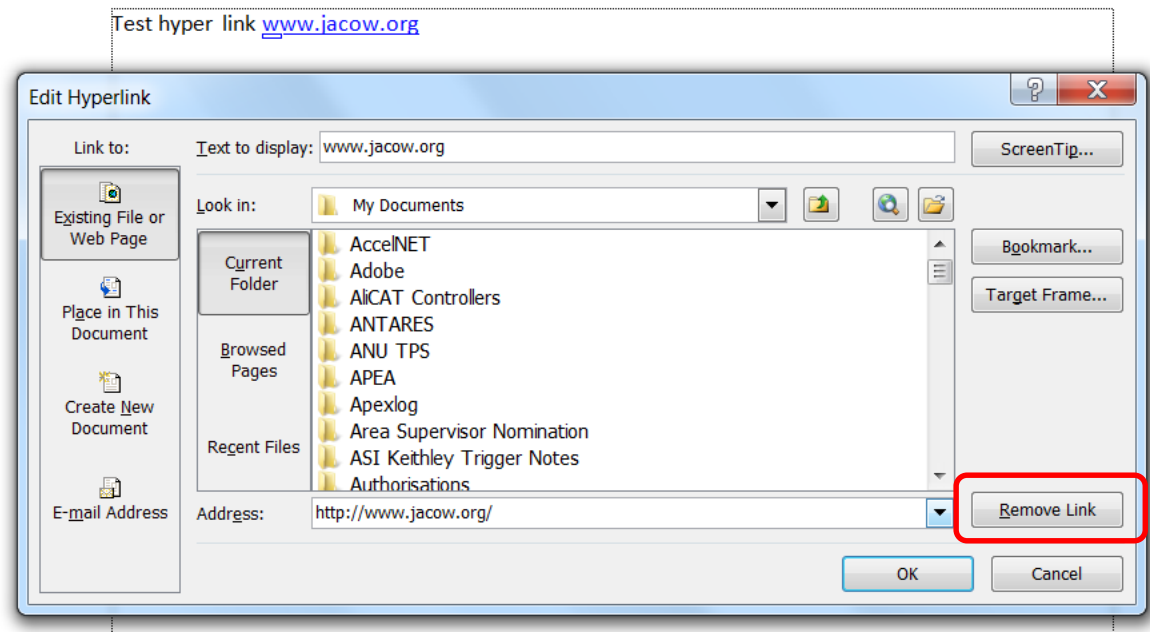

[www.jacow.org](http://www.jacow.org/)

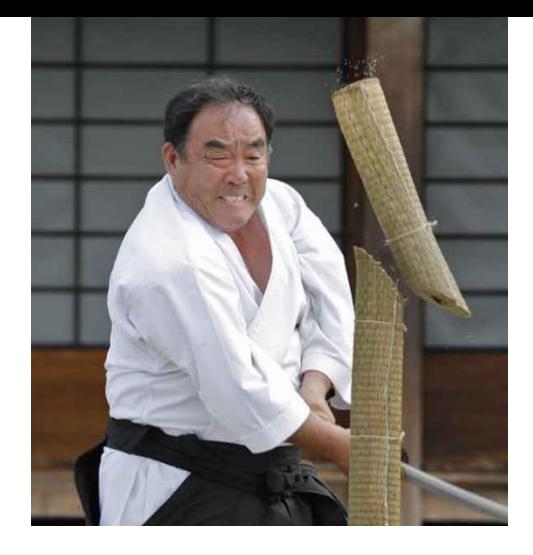

## Formatting Breaks

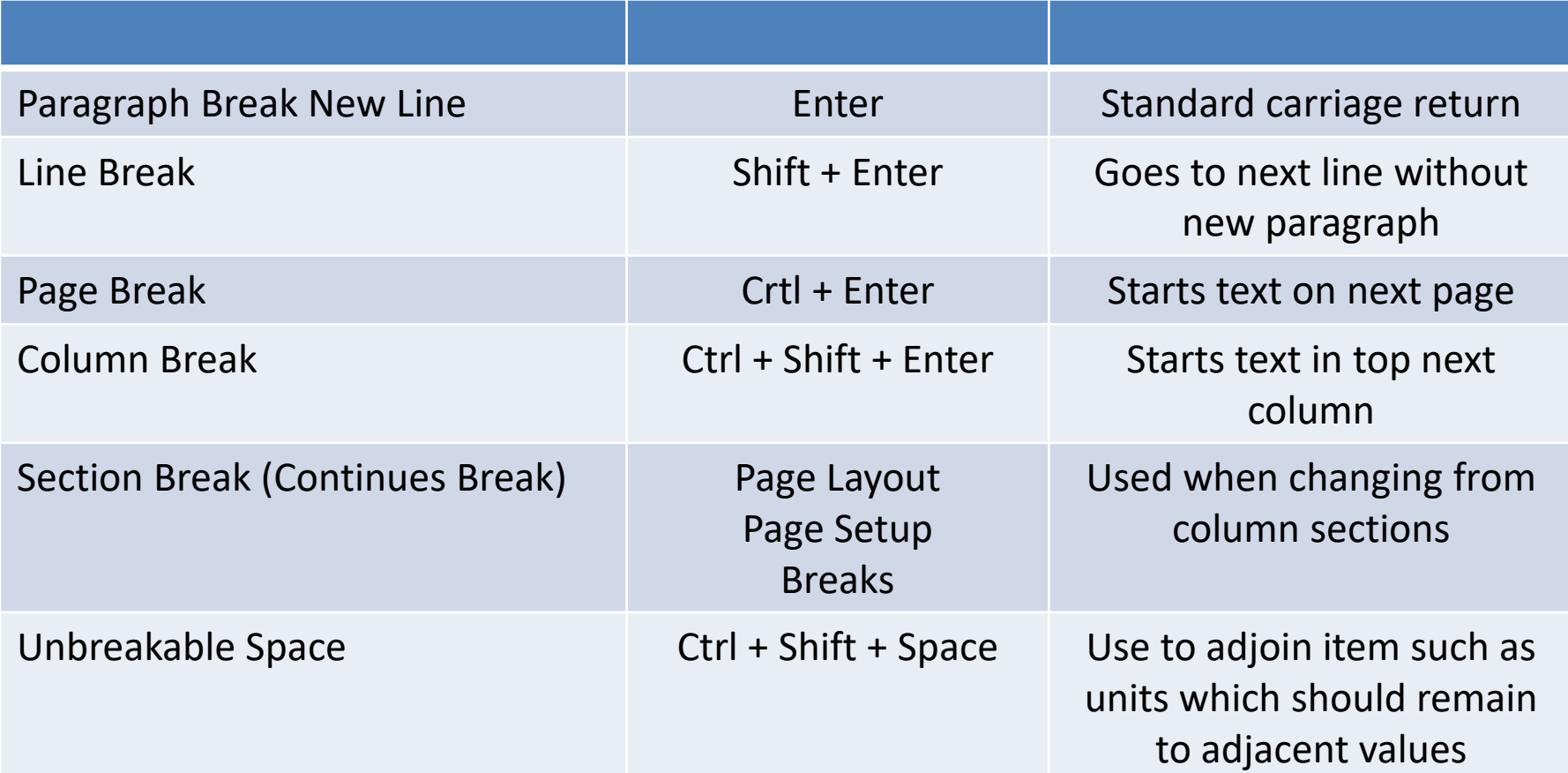